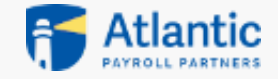

# COMO: ACCEDA A LA INFORMACION SOBRE SU SALARIO

PAGAR ESTANTES

 $W - 2S$ 

OFERTAS PARA MIEMBEOS

TIEMPO LIBERE Y MAS

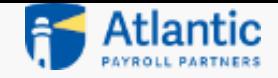

### PRIMER PASO:

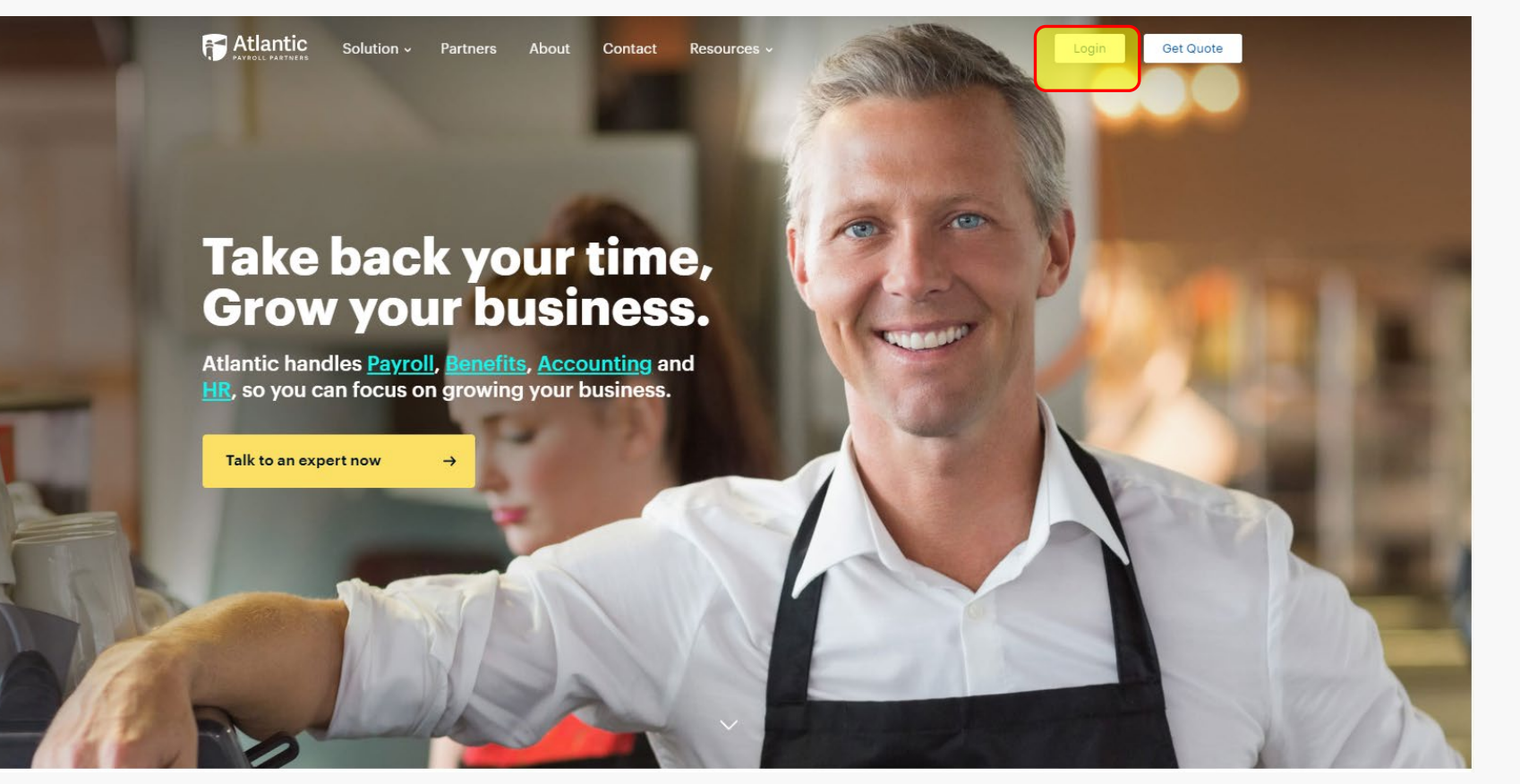

- Visite: [atlanticpayroll.us](http://www.atlanticpayroll.us/)
- En la esquina superior derecha vera el inicio de sesion (destacado).
- Haga clic en login

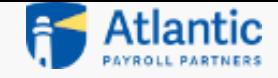

#### Secundo Paso:

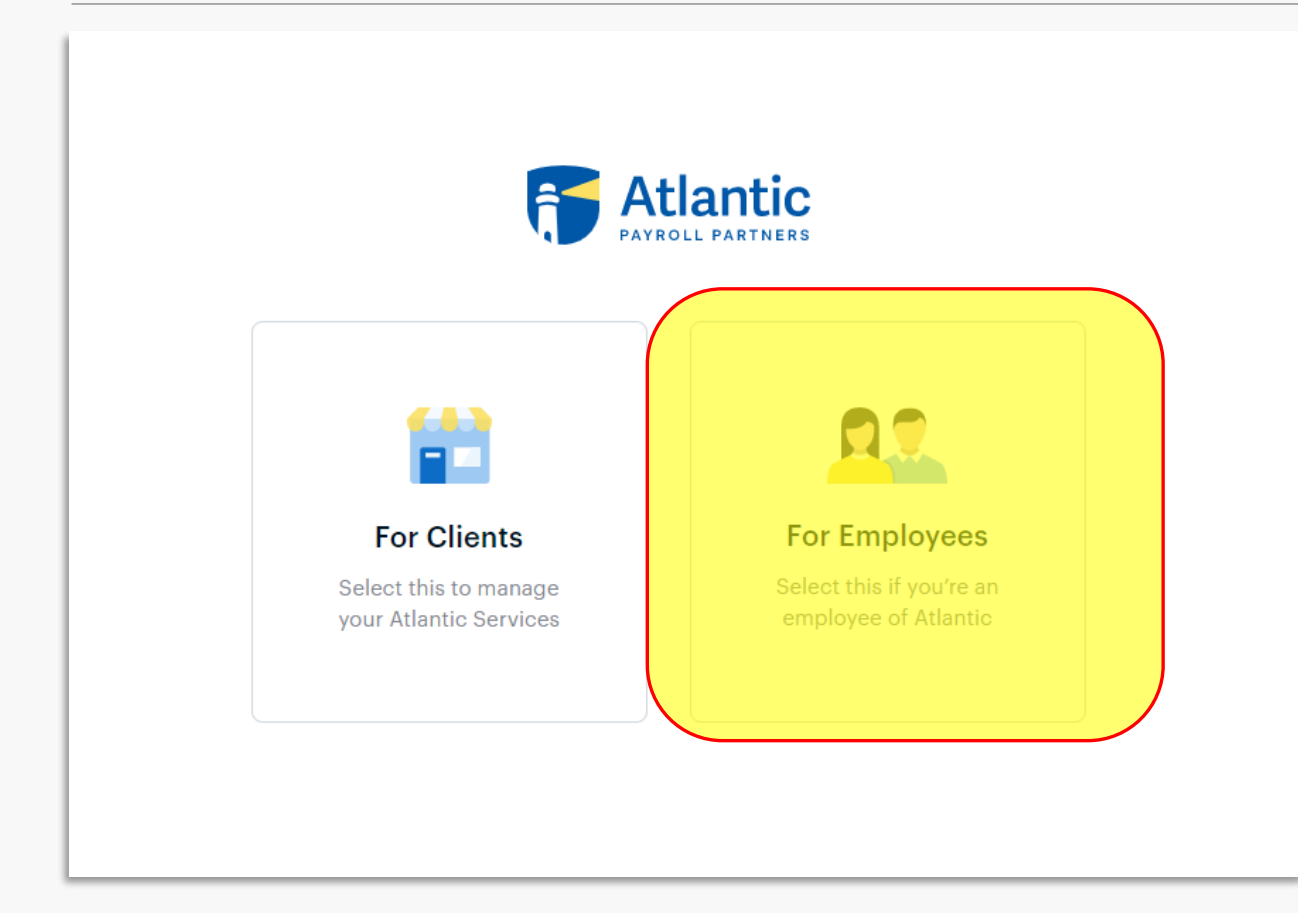

- Una vez que haya pulsado el boton de inicio de sesion en la pagina de inicio, vera la pantalla de la izquierda.
- Haga clic en para los empleados con el fin de acceder al portal de inicio de sesion.

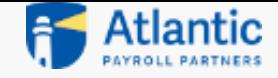

## Tercer Paso (a):

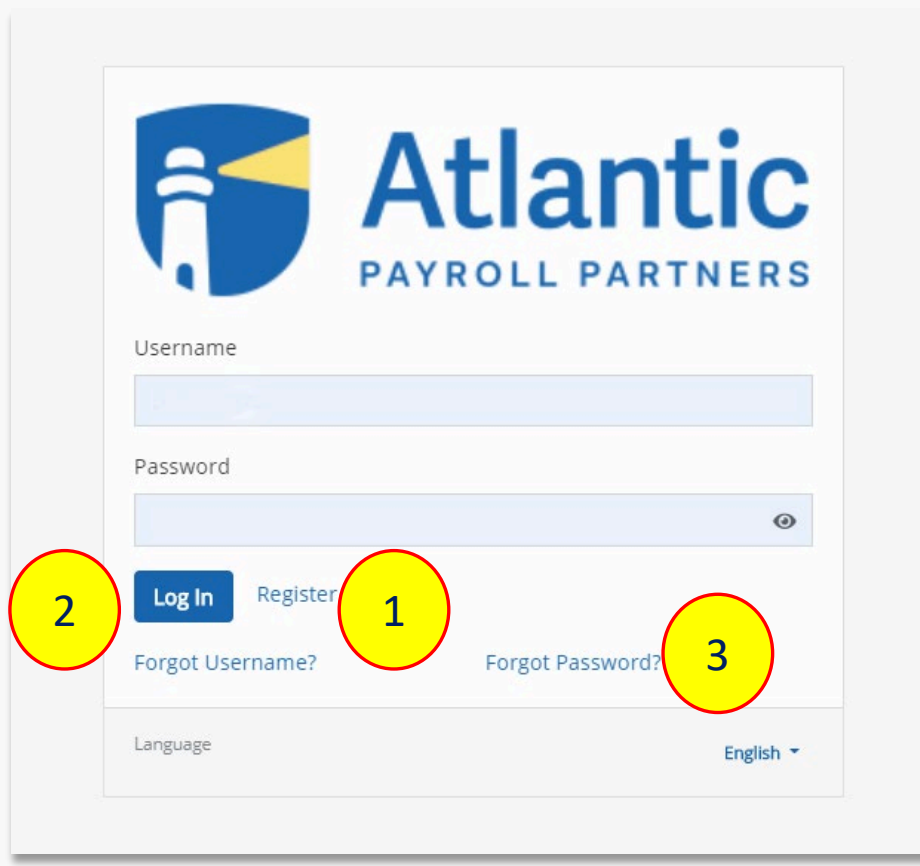

1. Si es la primera vez que accede a esta pagina, debera registrarse para poder emperzar.

2. Si ya ha iniciado sesion anteriormente, asegurese de hacerlo con el nombre de usuario y al contrasena correctos.

3. Si ha olvidado su contrasena, seleccione "Contrasena Olvidada".

*No tenemos acceso a su contrasena, seleccionar Olivide mi contrasena es la forma mas rapida de restablecerla.*

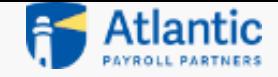

## Tercer Paso (b):

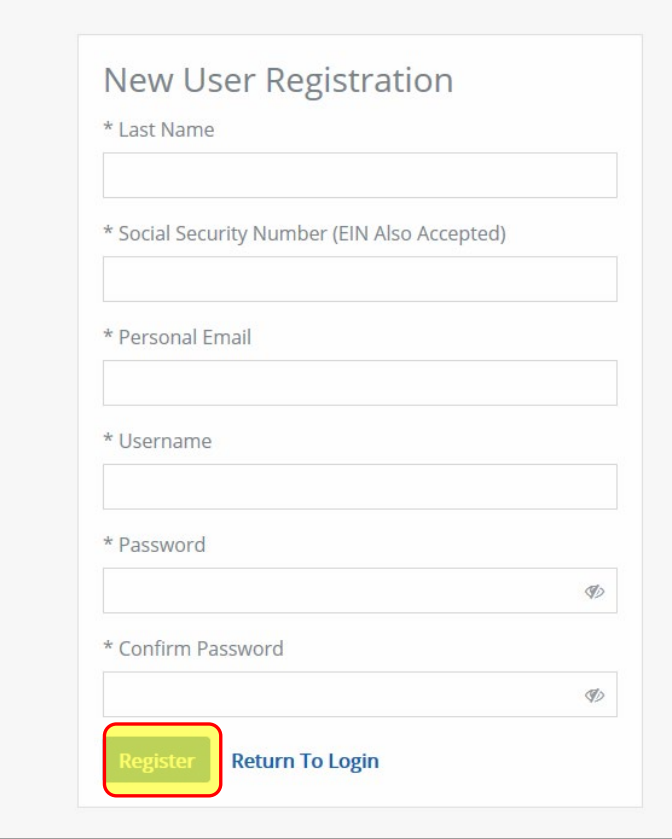

Inscripcion por primera vez:

- Rellene el formulario de la izquierda.
- *Tenga en cuenta que se necesita su apellido, no su nombre.*
- *Asegurese de seleccionar Registrar para completar el registro.*